# 商品台帳

商品台帳では倉庫・商品ごとの入出庫、棚卸、売上、什入情報を画面で確認したり、 プリンタやエクセルに出力したりできます。

※台帳の指示画面の操作方法などは「帳票出力・基本操作」を参照してください。

### Point

- ・ 在庫表示で「営業在庫」を選択しているときは、貸出、返却も含めた在庫数を表示します。
- ・ 在庫表示で「帳簿在庫」を選択しているときは、貸出、返却は除外して表示します。
- ・ 伝票ごとの期間対象日付や営業在庫/帳簿在庫について、詳しくは 【1】-5, 在庫数計算の考え方 を参照してください。
- ・ 仕入伝票、入出庫伝票(棚卸含む)のデータは在庫表示の選択にかかわらず、指定条件に 合わせて全て出力されます。
- 1) 指示画面内容 補足
	- 指示画面の項目で、画面の表記内容だけではわかりにくい項目を以下に説明します。
	- ① 期間

集計する期間を選択します。 システム日付の当月の1日~末日が自動表示されます。 対象となる日付は伝票によって変わります。

② 在庫表示

営業在庫/帳簿在庫のどちらを表示するか選択します。 前回検索時と同じ項目が画面表示時に初期選択されます。 営業在庫一覧/帳簿在庫一覧からドリルダウンで表示した場合は呼び出し元の在庫一覧によって 選択が変わります。(営業在庫一覧からドリルダウン→営業在庫を初期選択して画面表示)

- 2) 詳細設定画面内容 補足
	- ③ 入出庫データ「含む」「含まない」 「含まない」を選択すると入庫数量と出庫数量は集計されません。
	- ④ 除外選択
		- 以下から選択します。
			- ・発生数量0除外 → 全ての発生(入庫、出庫、売上、仕入)数値が0の商品は出力しません。
			- ・残高数量0除外 → 残高が0の商品は出力しません。
			- ・同時にすべて0除外 → 各項目がすべて0の商品は出力しません。

#### Point

・画面表示されている台帳の明細をダブルクリックすると、その明細の伝票入力画面を開くことができます。 伝票は修正モードで開きますので、そのまま修正も可能です。

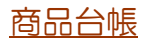

#### 3) 表示項目説明

## 営業在庫

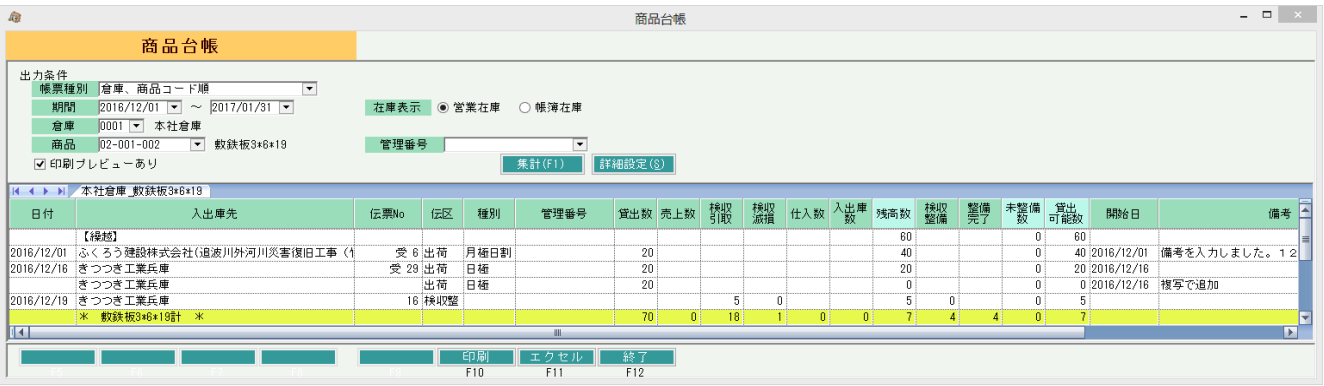

①タブ別表示・・・ 倉庫別にタブを分けて表示します。

②日付・・・ 在庫の増減日(配達日、伝票日付など)を表示します。

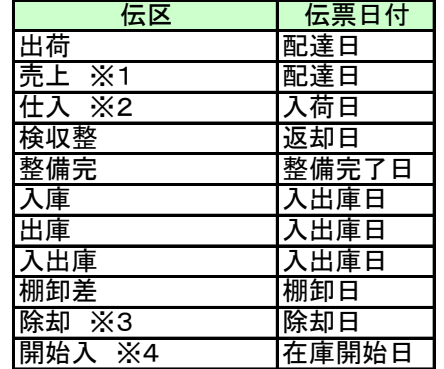

※1 全ての売上伝区。レンタルの返却は除く

※2 全ての仕入伝区。返品なども含む

※3 単品マスタの除却日 ※4 運用設定の在庫開始日

③入出庫先・・・ 得意先略名または仕入先略名または入出庫倉庫を表示します。 ※ 現場名がある場合は、得意先略名の後に括弧付きで現場名を表示します。

④伝票No・・・ 売上伝票などの伝票Noを表示します。出荷の場合は受注Noを表示します。

⑤単価・・・売上原価または仕入単価または入出庫単価を表示します。

※ 営業在庫では表示されません

- ⑥貸出数~入出庫数・・・各伝票の数量を表示します。棚卸数量は出庫数量に含まれます。
- ⑥残高数・・・ 繰越残高~現在行までの差し引き数量を表示します。

残高数 = 前行の残高数 - 貸出数 - 売上数 + 検収引取 - 検収滅損 + 仕入数 + 入出庫数

(7)検収整備・・・ 検収伝票の 「今回引取数 ー 整備済数」 を表示します。

⑧整備完了・・・ 整備完了伝票の整備完了数を表示します。

⑨未整備数・・・ 繰越残高~現在行までの差し引き数量を表示します。各日付の最終行にのみ表示します。

未整備数 = 前行の未整備数 + 検収整備 - 整備完了

⑩貸出可能数・・・ 残高数から未整備数を引いた、貸出可能数を表示します。

貸出可能数 = 残高数 - 未整備数

⑪開始日・・・ 受注伝票に入力した開始日を表示します。

⑫備考・・・ 各明細の備考を表示します。

最終の合計行には各数量の合計及び、期間終了日時点での残高を表示します。

※ 帳簿在庫では以下の項目は表示されません。営業在庫選択時のみ表示されます。 貸出数、 検収引取、 検収滅損、 整備完了、 未整備数、 貸出可能数、 開始日